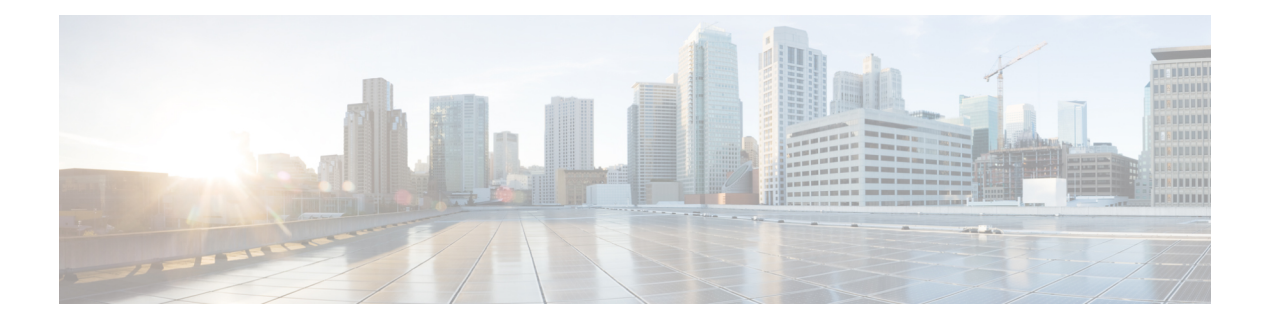

# 開催中の会議

- [今すぐ会議[\(Conference](#page-0-0) Now)]の概要 (1 ページ)
- 開催中の会議の[前提条件](#page-1-0) (2 ページ)
- Cisco IP Voice Media Streaming [のアクティブ](#page-1-1)化 (2ページ)
- 開催中の会議の設定の構成 (2 [ページ](#page-1-2))
- [ユーザに](#page-2-0)対する開催中の会議の有効化 (3 ページ)
- LDAP 経由での[開催中](#page-3-0)の会議の有効化 (4 ページ)
- 開催中の会議の[連携動作](#page-4-0) (5 ページ)
- 開催中の会議の[制約事項](#page-5-0) (6 ページ)

# <span id="page-0-0"></span>**[**今すぐ会議**(Conference Now)]**の概要

「開催中の会議」機能は小規模企業のお客様向けの基本的な音声会議ソリューションであり、内 部と外部の発信者が集中型 IVR 経由で会議に参加できます。

会議を主催するには、設定済みのユーザが、会議の開始時に入力する必要のある会議 PIN と会議 番号を設定する必要があります。主催者は他の会議参加者に対し、関連する会議情報(時間枠、 会議番号(通常はホストの内線番号)、セキュアな会議のためのオプションのアクセス コードな ど)を通知します。指定された時間になると、他の参加者は IVR にダイヤルし、プロンプトに会 議情報を入力することで、コールに参加できます。

管理者は、「開催中の会議」機能で会議を主催できるようエンドユーザを設定する必要がありま す。この機能を設定した後は、会議主催者がセルフケアポータルで会議アクセスコードを編集で きます。

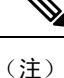

「開催中の会議」には IPVMS ソフトウェアベースの会議ブリッジを使用することをお勧めしま す。他の会議ブリッジを使用する場合、会議の参加/退出トーンが参加者に再生されないことがあ ります。

### <span id="page-1-0"></span>開催中の会議の前提条件

「開催中の会議」を使用するには、以下のメディア リソースが設定されていること、会議を開始 するデバイスからそれらを使用できることを確認する必要があります。

- [会議ブリッジ(Conference Bridge)]:ユーザ エクスペリエンスを快適にするため、ソフト ウェアベースの Cisco IPVMS 会議 ブリッジを使用することを推奨します。他の会議ブリッジ を使用すると、会議参加者の参加退出トーンが再生されない可能性があります。
- 音声自動応答 (IVR) (Interactive Voice Response (IVR))

リソースを設定した後、これらのリソースをデバイスで使用可能にすることができます。そうす るには、これらのリソースを含むメディア リソース グループ リストを設定し、そのメディア リ ソース グループ リストを、デバイスが使用するデバイス プールまたは個々のデバイスに関連付 けます。Conference Bridges、Interactive Voice Response および Media Resource Groups の設定に関す る詳細は、『Cisco Unified [Communications](https://www.cisco.com/c/en/us/support/unified-communications/unified-communications-manager-callmanager/products-installation-and-configuration-guides-list.html) Manager システム設定ガイド』の「メディア リソース の設定」項を参照してください。

## <span id="page-1-1"></span>**Cisco IP Voice Media Streaming** のアクティブ化

IVR サービスと開催中の会議を使用するには、Cisco IP Voice Media Streaming サービスが実行され ている必要があります。

### 手順

- **Step 1** [Cisco UnifiedServiceability]から、以下を選択します。**[**ツール(**Tools**)**]** > **[**サービスアクティベー ション(**Service Activation**)**]** を選択します。
- **Step 2 [**サーバ(**Server**)**]** ドロップダウン リストから、Cisco Unified Communications Manager パブリッ シャ ノードを選択します。
- <span id="page-1-2"></span>**Step 3** [Cisco IP Voice Media Streaming Application] が無効になっている場合は、対応するチェックボック スをオンにして、[保存(Save) ] をクリックします。

# 開催中の会議の設定の構成

Unified Communications Manager で Conference Now システムを設定するには、次の手順を使用しま す。

#### 手順

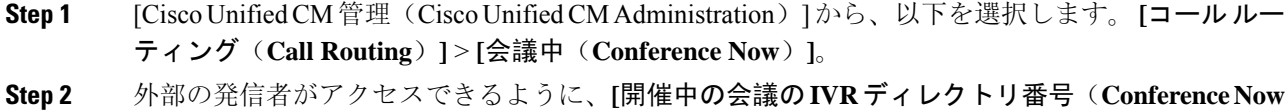

- **IVR Directory Number**)**]** フィールドで、Unified Communications Manager クラスタの [DID(ダイ ヤルイン方式) (DID (Direct Inward Dial))] 番号を入力します。
- **Step 3** [ルート パーティション (Route Partition)]ドロップダウン リストからパーティションを選択しま す。
	- (注) 番号とパーティションの組み合わせは、クラスタ内で一意である必要があります。
- **Step 4** [開催中の会議の設定(Conference NowConfiguration)] ウィンドウのその他のフィールドを入力し ます。フィールドと設定オプションの詳細については、オンラインヘルプを参照してください。
- **Step 5** [保存 (Save) ] をクリックします。

### 次のタスク

エンド ユーザに対してこの機能を次のように有効にします。

- LDAP ディレクトリをまだ同期していない場合は、LDAP 同期に「開催中の会議」を追加し てください。これにより、新たに同期されたユーザは「開催中の会議」を主催できます。 LDAP 経由での[開催中](#page-3-0)の会議の有効化 (4 ページ)を参照してください。
- 既存のエンド ユーザに対してこの機能を有効にするには、[ユーザに](#page-2-0)対する開催中の会議の有 効化 (3 [ページ](#page-2-0))を参照してください。

### <span id="page-2-0"></span>ユーザに対する開催中の会議の有効化

既存のエンド ユーザが「開催中の会議」を主催できるように設定するには、次の手順に従いま す。

(注)

[一括管理(Bulk Administration)] の [ユーザの更新(Update Users)] を使用すると、多数のユー ザに対してCSVファイルを使用して開催中の会議を有効にできます。次のタスクに示されている のと同じ内容を確実に設定する必要があります。Update Users の使用方法に関しては、『[Cisco](https://www.cisco.com/c/en/us/support/unified-communications/unified-communications-manager-callmanager/products-maintenance-guides-list.html) Unified [Communications](https://www.cisco.com/c/en/us/support/unified-communications/unified-communications-manager-callmanager/products-maintenance-guides-list.html) Manager 一括管理ガイド』を参照してください。

手順

**Step 6 [**保存**]** をクリックします。

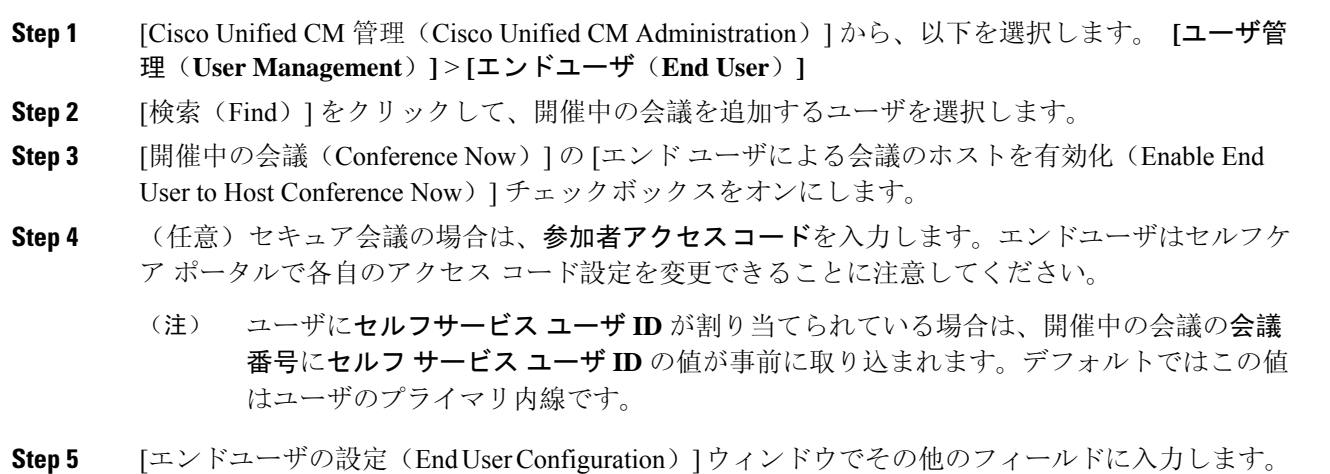

フィールドと設定オプションの詳細については、オンライン ヘルプを参照してください。

<span id="page-3-0"></span>**LDAP** 経由での開催中の会議の有効化

LDAP ディレクトリをまだ同期していない場合は、同期対象ユーザで「開催中の会議」を有効に することができます。有効にするには、機能グループ テンプレートにオプションを追加し、その 機能グループ テンプレートを初回 LDAP 同期に追加します。LDAP 同期によりプロビジョニング される新しいユーザの場合は、開催中の会議が有効になります。

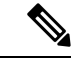

初回同期がすでに発生した場合、LDAP ディレクトリ同期に機能グループ テンプレートの編集内 容を適用することはできません。編集内容を LDAP 同期に適用するには、初回同期がまだ発生し ていない必要があります。 (注)

### 手順

- **Step 1** [Cisco Unified CM 管理(Cisco Unified CM Administration)] から、以下を選択します。 **[**ユーザ管 理(**User Management**)**]** > **[**ユーザ電話**/**追加(**User Phone/Add**)**]** > **[**機能グループテンプレート (**Feature Group Template**)**]**。
- **Step 2** 次のいずれかを実行します。
	- [検索(Find)] を選択し、既存のテンプレートを選択します。
	- [新規追加(Add New)] をクリックして新しいテンプレートを作成します。
- **Step 3** ドロップダウン リストから **[**サービス プロファイル(**Service Profile**)**]** を選択します。
- **Step 4** ドロップダウン リストから **[**ユーザ プロファイル(**User Profile**)**]** を選択します。
- **Step 5** [エンド ユーザによる会議のホストを有効化(Enable End User to Host Conference Now)] チェック ボックスをオンにします。
- **Step 6 [**保存(**Save**)**]** をクリックします。

#### 次のタスク

LDAP ディレクトリ同期にテンプレートを割り当てます。これにより、同期ユーザで「開催中の 会議」を設定できます。LDAP 同期の設定に関しては、『Cisco Unified [Communications](https://www.cisco.com/c/en/us/support/unified-communications/unified-communications-manager-callmanager/products-installation-and-configuration-guides-list.html) Manager シ [ステム](https://www.cisco.com/c/en/us/support/unified-communications/unified-communications-manager-callmanager/products-installation-and-configuration-guides-list.html)設定ガイド』の「エンド ユーザ設定」項を参照してください。

あるいは、[ユーザ/電話のクイック追加(QuickUser/PhoneAdd)]メニューを使用して新しいユー ザを「開催中の会議」機能に追加することもできます。プライマリ内線番号の割り当てに加えて、 この機能グループ テンプレートを使用する新しいユーザを追加する必要があります。

### <span id="page-4-0"></span>開催中の会議の連携動作

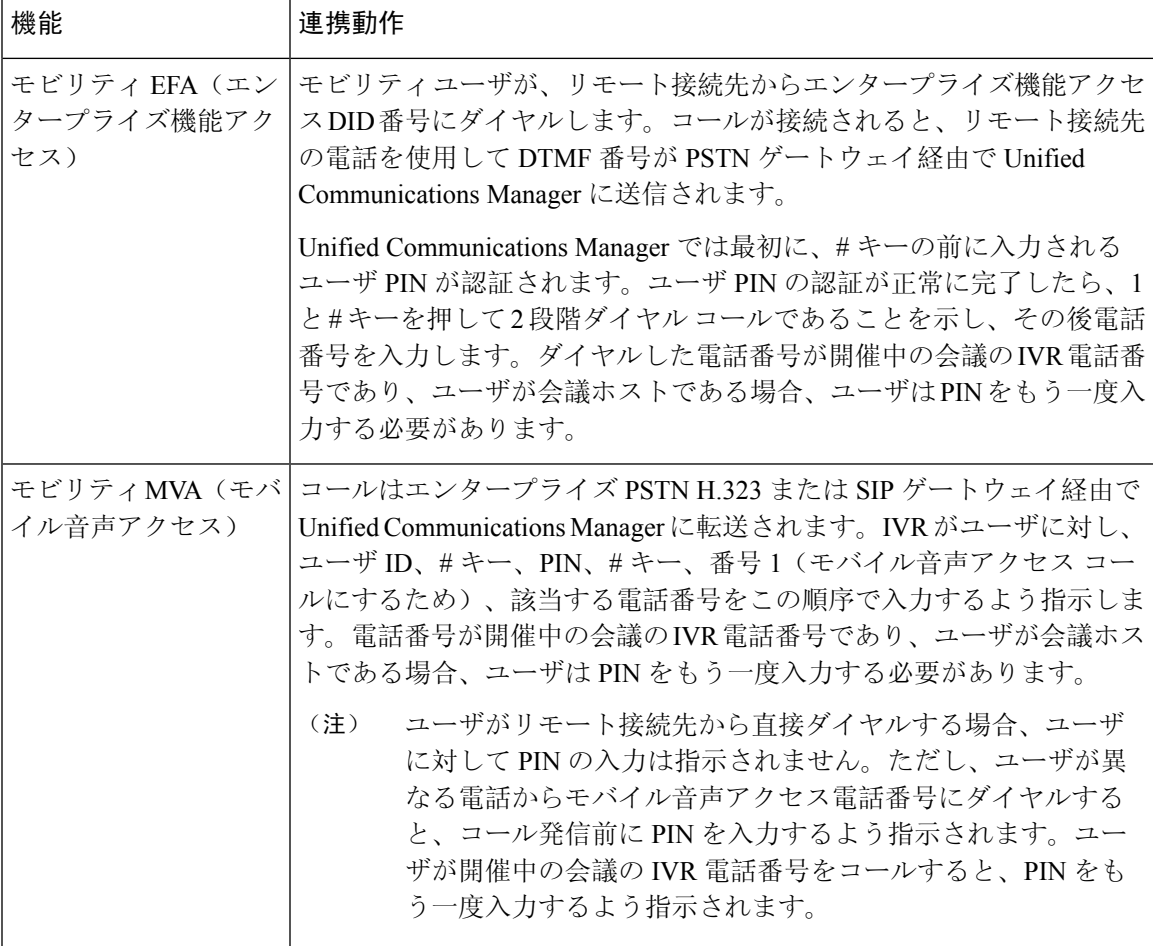

### <span id="page-5-0"></span>開催中の会議の制約事項

「開催中の会議」機能には次の制約事項があります。

- ホストは参加者をミュートできません。
- 参加者は DTMF 番号を入力して音声をミュートにすることはできません。
- 開催中の会議の参加者のリストはサポートされていません。
- 1 つの会議の最大参加者数は、既存の CallManager サービス パラメータ [最大ミートミー会議 ユニキャスト(Maximum MeetMe Conference Unicast)] により制御されます。これは内部と外 部の両方の発信者に適用されます。
- 同時に実行できる開催中の会議インスタンスとミートミー会議インスタンスの合計最大数は、 Unified Communications ManagerCisco Unified Communications ManagerUnified Communications Manager CallManager ノードあたり 100 です。
- 保留ビデオはサポートされません。
- IPVMS ソフトウェア会議ブリッジでは、コーデック G.711(ALaw および ULaw)とワイドバ ンド256kだけがサポートされています。発信側デバイスとソフトウェア会議ブリッジの間で コーデックが一致していない場合、トランスコーダが割り当てられます。
- 会議参加者の参加音と退出音を再生するには、次のうち 1 つ以上の条件を満たしている必要 があります。
	- 少なくとも 1 人の会議参加者が Cisco IP 電話 を使用している。
	- 割り当てられているソフトウェア会議ブリッジが IPVMS である。
- 会議ブリッジが設定されている場合、ホストが在席しているかどうかに関係なく、残りの参 加者で会議が続行されます。ホストが参加者アクセス コードを設定している場合、ホストが 会議に再度参加しようとすると、参加者アクセス コードの入力を求めるアナウンスが再生さ れます。ホストは参加者のスケジュールを設定することや、参加者をミュートにすることは できません。したがってホスト ステータスは無効になります。
- ホストが会議に参加する最初のユーザである場合は、音声アナウンスは再生されません。た だし、ホストが内部のIPフォンから開催中の会議にダイヤルすると、IPフォンに「会議(To Conference)」を示すビジュアルが表示されます。「」

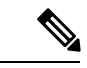

ホストが外部の電話から開催中の会議に参加する場合、電話にはビジュ アルは表示されません。 (注)